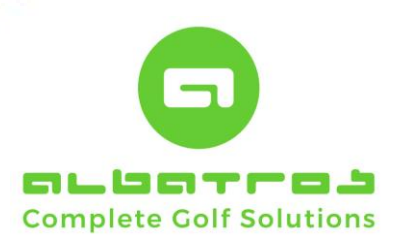

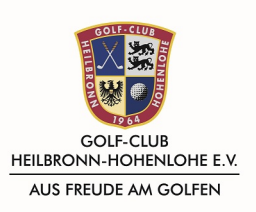

# Kurzhandbuch Smartphone

Laden Sie die App "Albatros Mobile Services" in Ihrem Appstore herunter. Als Beispiel wird ein Android Smartphone verwendet:

Sobald Sie die App geöffnet haben, wählen Sie in der oberen rechten Ecke den Kopf aus. Dort geben Sie dann Ihre Anmeldedaten wie am PC ein. Umlaute wie ä, ö und ü werden normal eingegeben.

Nach Ihrer erfolgreichen Anmeldung können Sie zwischen folgenden Bereichen entscheiden: Reservierung, Scorerechner, Stammblatt, Spielerdaten, Club wählen und Einstellungen.

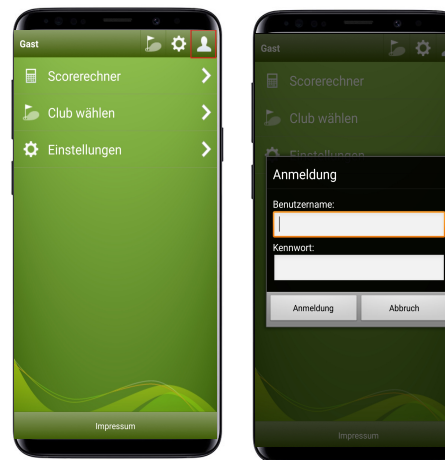

# Bereich "Reservierung/Startzeiten"

In dem Bereich Reservierung können Sie Ihre Startzeiten reservieren. Sie können zuerst Ihre Platzkombination auswählen. Danach haben Sie eine Übersicht aller Startzeiten an einem Tag. Auf der linken Seite die Uhrzeit und auf der rechten Seite die Anzahl der freien/gebuchten Plätze.

Am unteren Bildschirmrand können Sie mit den Pfeilen zwischen den angezeigten Tagen wechseln. Durch antippen des Datums können Sie auch ein Datum händisch eingeben.

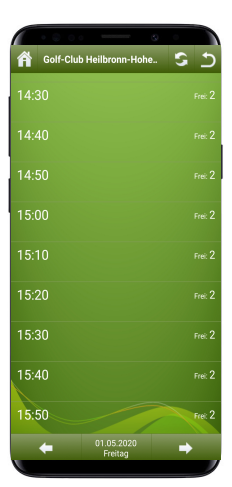

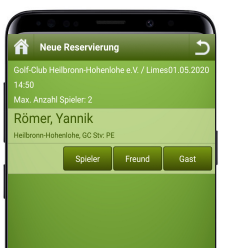

Durch das Antippen einer Startzeit können Sie diese buchen. Sie haben dort dann die Möglichkeit einen Spieler oder eine Person aus Ihrer Freundesliste hinzuzufügen. Der mitgebuchte Freund kann nur sich selbst aus dieser Startzeit entfernen.

Sie buchen dann die Startzeit über die Schaltfläche "Speichern". Dort müssen Sie das ganze nochmals bestätigen.

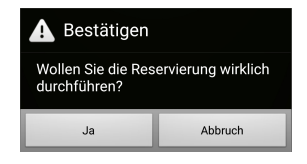

Golf-Club Heilbronn-Hohenlohe e.V. Neuer Garten 2 74639 Friedrichsruhe

Telefon: 07941/92080 Telefax: 07941/920819

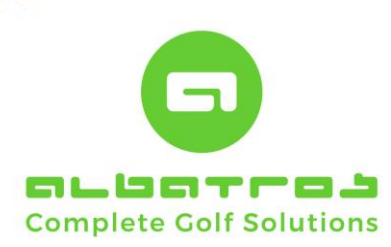

Wenn Sie Spieler über den Button "Spieler" hinzufügen, reicht es aus, wenn Sie dort den Vor- und Nachnamen eingeben.

Wenn Sie einen Freund über den Button "Freund" hinzufügen, müssen Sie ihn auf der rechten Seite mit einem Haken versehen und unten links auf "OK" drücken.

Sie können einen hinzugefügten Spieler oder Freund über das rote "X" neben seinem Namen wieder entfernen.

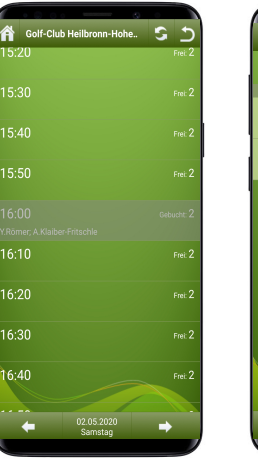

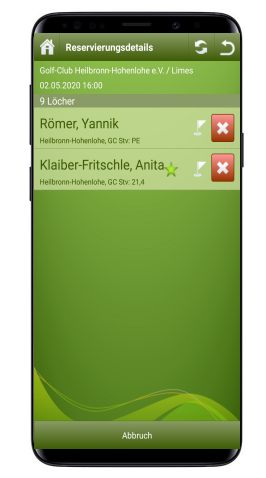

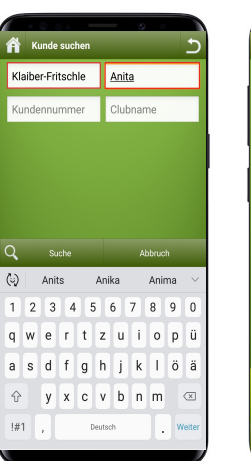

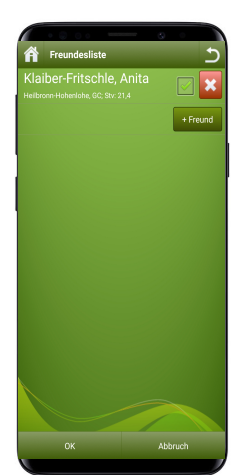

GOLF-CLUB<br>HEILBRONN-HOHENLOHE E.V.

AUS FREUDE AM GOLFEN

Ein voll belegter Flight wird grau hinterlegt. Durch das Anwählen Ihrer gebuchten Startzeit, haben Sie die Möglichkeit diese zu stornieren. Durch das Antippen des roten "X" können Sie sich und Ihren Flightpartner wieder entfernen.

# Bereich "Scorerechner"

In dem Bereich Scorerechner können Sie Ihre Scores eintragen. Der Rechner ermittelt Ihnen automatisch, nach Ihrer EGA-Vorgabe, Ihre Brutto- und Nettopunkte.

Durch das Betätigen der Pfeile können Sie zwischen Löchern wechseln. Das Feld "0.0" setzt alle Scores auf 0. Das Feld "0" setzt das ausgewählte Feld auf 0. Durch das "-" und das "+" können Sie Ihren genauen Score eingeben.

Durch das Antippen des rot markierten Bereiches (siehe Bild rechts) können Sie die Platzkombination wählen, die Sie spielen. Die Auswahl "Limes/Limes" wäre Ihr Scorerechner für 9-Loch.

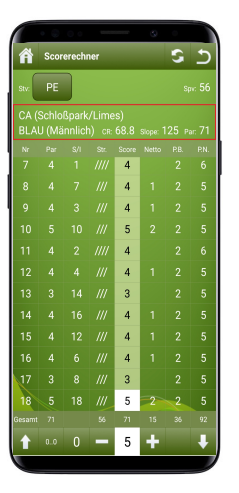

Golf-Club Heilbronn-Hohenlohe e.V. Neuer Garten 2 74639 Friedrichsruhe

Telefon: 07941/92080 Telefax: 07941/920819 Mail: golf@gc-heilbronn-hohenlohe.de Web: www.golfclub-heilbronn.de

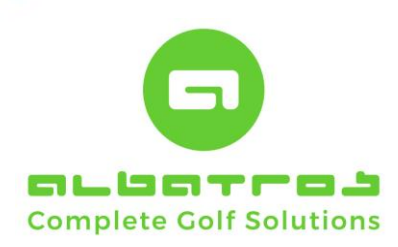

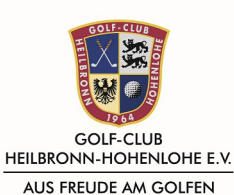

# Bereich "Stammblatt"

In dem Bereich Stammblatt können Sie die Veränderung Ihrer EGA-Vorgabe einsehen.

# Bereich "Spielerdaten"

In dem Bereich "Spielerdaten" können Sie die gleichen Änderungen wie am PC durchführen. Sie sollten dort auch einmal überprüfen, ob Ihre Mail Adresse und Handynummer korrekt sind. Das speichern bei Apple erfolgt rechts oben über die Diskette.

Wir werden jegliche Benachrichtigungen nur per E-Mail versenden.

Ganz unten haben Sie auch die Möglichkeit Ihre Freundesliste am Handy zu bearbeiten.

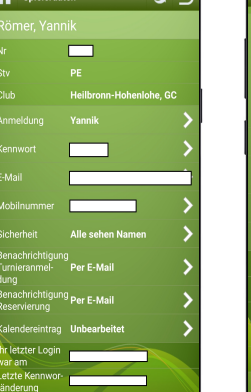

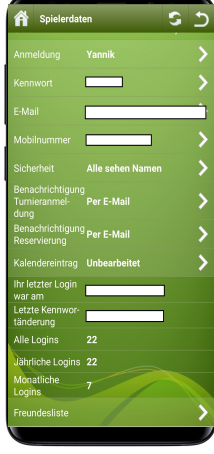

#### Bereich "Benutzeraktivitäten"

Hier können Sie Ihre gebuchten Startzeiten einsehen und stornieren.

# Bereich "Club wählen"

In diesem Bereich könnten Sie z.B. auch in anderen Clubs Startzeiten reservieren oder sich für Turniere anmelden. Für den aktuellen Gebrauch hat dieser Bereich aber keine Bedeutung.

# Bereich "Einstellungen"

Hier können Sie festlegen, ob die App Ihre Anmeldedaten speichern soll.

#### Abmelden

Um sich abzumelden, gelangen Sie über das Symbol "Kopf" am rechten oberen Rand.

# Wir wünschen viel Vergnügen und Erfolg!

Golf-Club Heilbronn-Hohenlohe e.V. Neuer Garten 2 74639 Friedrichsruhe

Telefon: 07941/92080 Telefax: 07941/920819 Mail: golf@gc-heilbronn-hohenlohe.de Web: www.golfclub-heilbronn.de